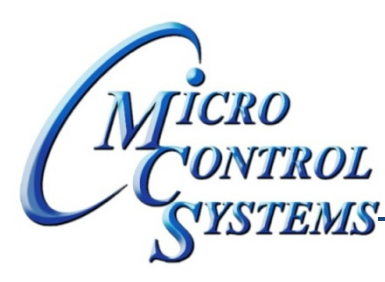

## **FONTROL SOFTWARE RELEASE NOTES**

## MCS-CONNECT Version 8.10F 03/04/2011

## **Updates from previous versions: New Features:**

1. Added new feature in MCS-Connect to keep an unauthorized user in the Graphics screen. This will **prevent them from accessing the Status, Graph, and Print to File screens until an authorization of Service level or higher is activated.** 

**How to Enable/Disable the Graphics Lock for MCS‐Connect** 

**A. Open Mcspc2.ini File with a word processor.**

**This file will be located in the MCS installation folder (default is C:\MCS). Open the Mcspc2.ini file with a word processor such as Notepad.**

**B. Change Graphics setting.**

**Within the Mcspc2.ini file, the first subheading will be: [COMM]. Within this first subheading will be the current graphic lock setting: Graphics=X (will either be a 0 or a 1). To enable the graphics lock make this value a 1, to disable put 0.** 

**C. Save and exit.** 

**Save the change you have make and exit the file. The changes will go into effect the next time you start MCS‐ Connect.** 

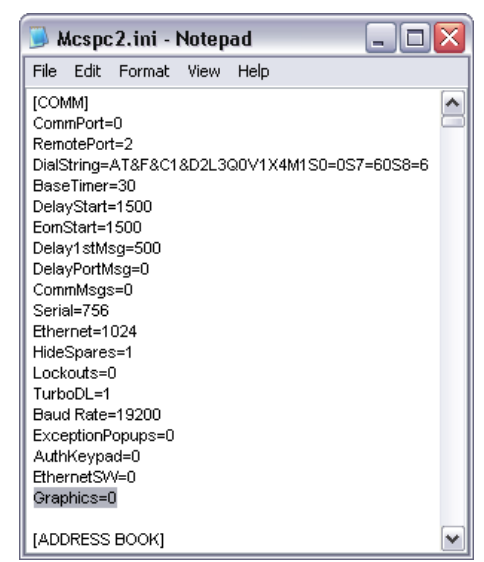

Any questions regarding this release, contact: support@mcscontrols.com

**Micro Control Systems, Inc.** 5580 Enterprise Parkway Fort Myers, Florida 33905 (239)694-0089 FAX: (239)694-0031 www.mcscontrols.com

Information contained in this document has been prepared by Micro Control Systems, Inc. and is copyright © protected 2012. Copying or distributing this document is prohibited unless expressly approved by MCS.

- **2. Three new sensor types have been added:**
	- **a. DEC1NOCH and DEC2NOCH‐ Virtual Sensors (1 and 2 decimal places respectively)‐ for use in User Logic since the values carry no display character.**
	- **b. MODBUS‐ Same as User Defined but renamed for use with Modbus devices.**
	- **c. When in the graphics screen(s), any alarm that occurs will cause the Alarm pop‐up box to appear. From this window you can view and print any alarms that have occurred. This feature requires the Magnum software to be HVAC or CENT 8.05‐C or newer to work.**

## **Bug Fixes:**

**1. The 'Not Authorized' button text has been changed to read 'View Only'.**

Any questions regarding this release, contact: support@mcscontrols.com

**Micro Control Systems, Inc.** 5580 Enterprise Parkway Fort Myers, Florida 33905 (239)694-0089 FAX: (239)694-0031 www.mcscontrols.com

Information contained in this document has been prepared by Micro Control Systems, Inc. and is copyright © protected 2012. Copying or distributing this document is prohibited unless expressly approved by MCS.